# Internal Infrastructure Web **Application (IIWA)**

**FINAL REPORT** 

Team: sddec22-21

**Client: Hinckley Medical LLC** 

Advisor: Dr. Mohammed Selim

Members: Colton Hazlett. Anthony Nuss, Dustin Heims, Ty Wallis, Chris Tan, Kevin Nguyen

Emails (@iastate.edu): hazlett, tonynuss, dheims. tiwallis, cvtan, ktn

Team Website: http://sddec22-21.sd.ece.iastate.edu/

Revised: 12/5/2022 Version: C

# **Executive Summary**

## Development Standards & Practices Used

- Standard website formatting
	- Include a logo in the top left, menu bar on the left, and standard dropdown items.
- **HTTPS** protocol
	- An HTTPS-Only standard will eliminate inconsistent, subjective determinations across agencies regarding which content or browsing activity is sensitive in nature, and create a stronger privacy standarde.
- AES-256 encryption
	- The Advanced Encryption Standard (AES) specifies a FIPS-approved cryptographic algorithm that can be used to protect electronic data. The AES algorithm is a symmetric block cipher that can encrypt (encipher) and decrypt (decipher) information.
- .IEEE-23026-2015
	- The goal of this standard is to improve the usability of informational websites and ease of maintenance of managed Web operations in terms of locating relevant and timely information, applying information security management, facilitating ease of use, and providing for consistent and efficient development and maintenance practices.

## Summary of Requirements

- App should support Account Creation
- App should have a Home Summary Page
- Inventory Management Page should track inventory
- Shipment Management Page should track shipments
- Serviceability Page should track product service requests

## Applicable Courses from Iowa State University Curriculum

- COM S 309 Software Development practices
- S E 319 Construction of user interfaces
- S E 329 Software Project management
- COM S 363 Database Management Systems
- S E 339 Software Architecture and Design

S E 317 - Software Testing

CPR E 431 - Basics of Information System Security

# New Skills/Knowledge acquired that was not taught in courses

### Cloud Computing

JavaScript Frameworks and packages

JavaScript testing frameworks

## Table of Contents

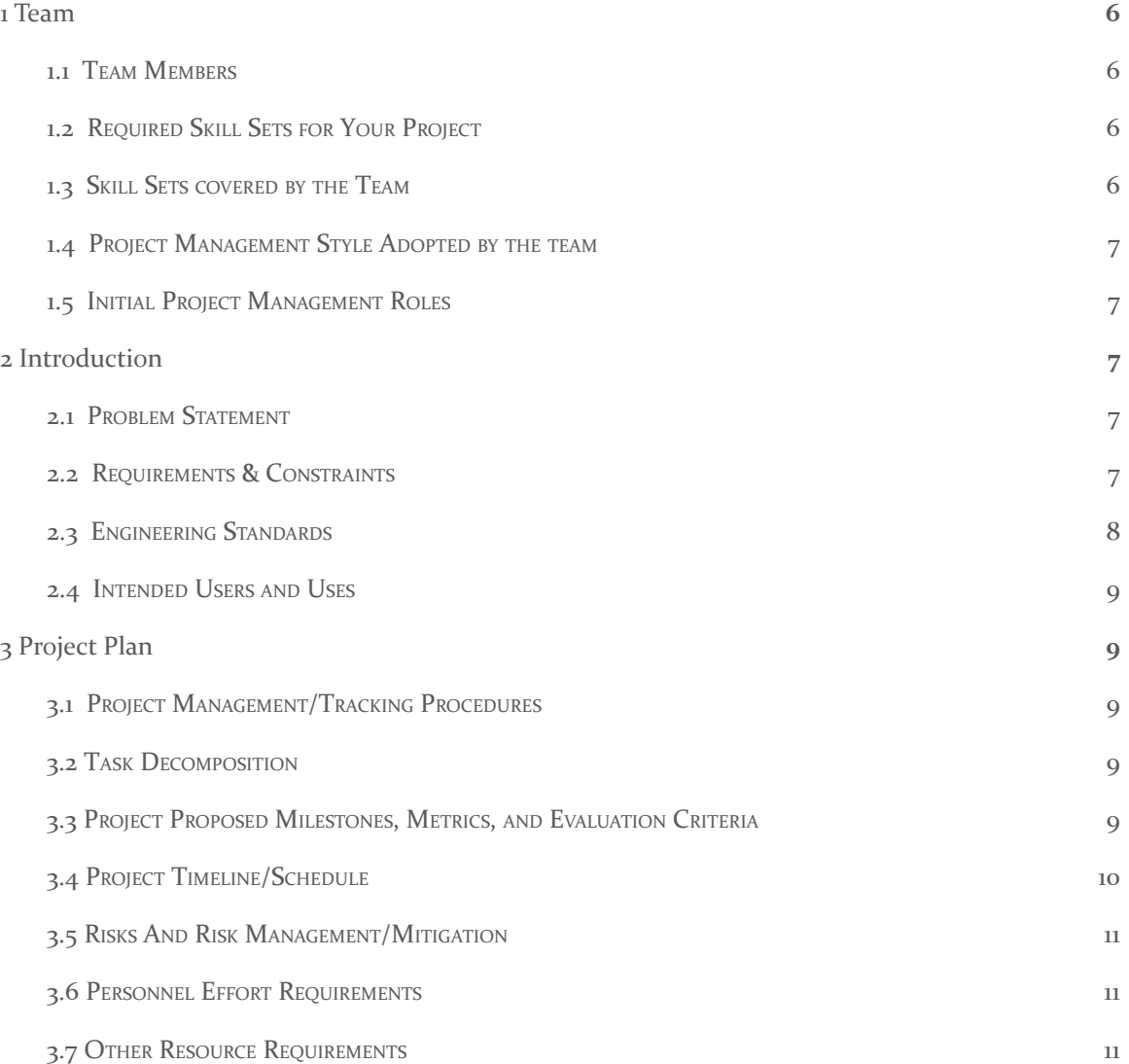

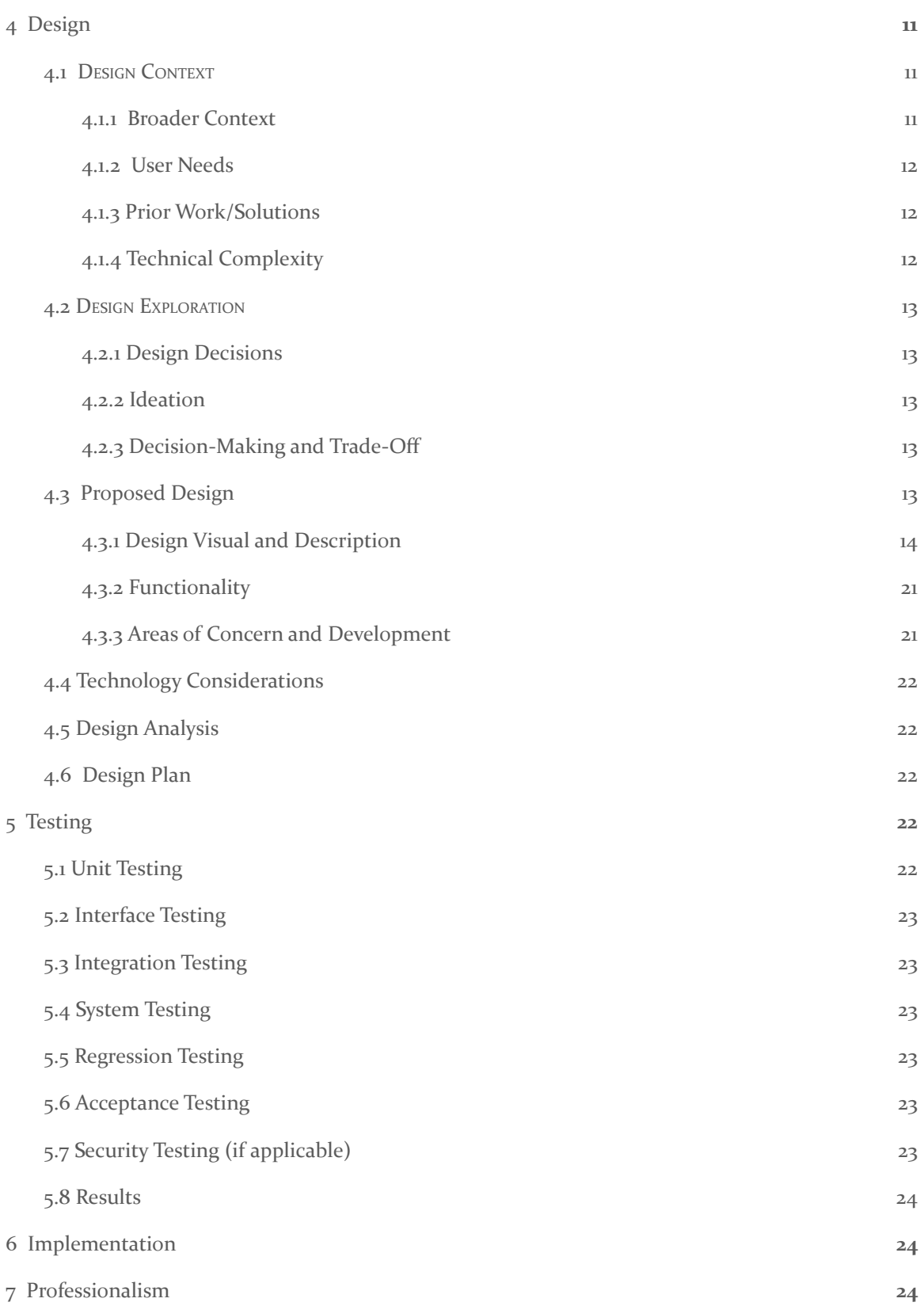

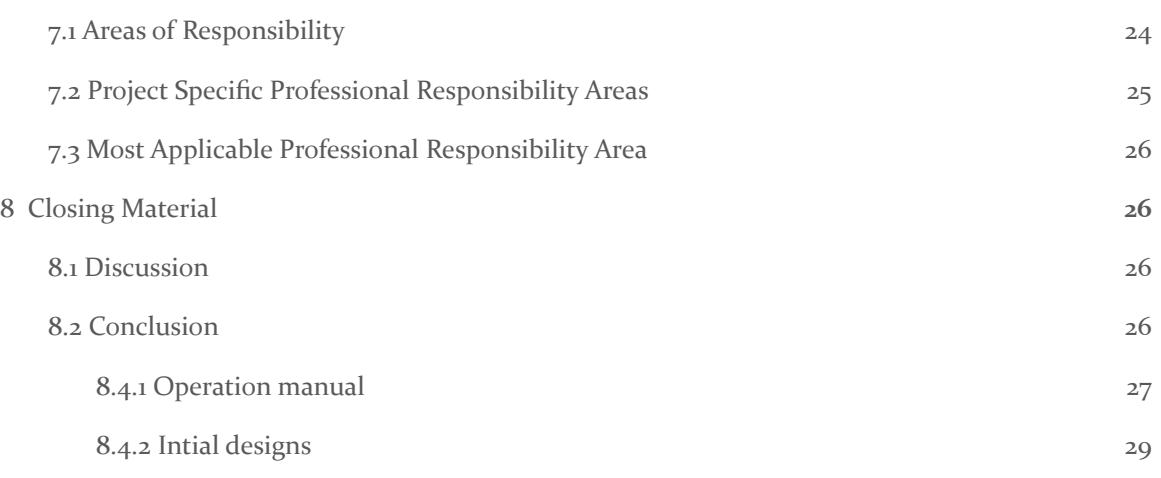

# List of figures/tables/symbols/definitions

- Inventory management page
	- a web page where each part is listed in the inventory is listed
	- parts are able to be created with the ability to add/substract quantities
- Shipment management page
	- a web page that lists each shipment to be received
	- Able to enter a inventory part that will be received and it will increment that part when received
	- Control the status of shipments coming in
- Serviceability page
	- a web page that tracks new service requests.
	- The different users will have different abilities
		- The admins will be able to create and delete services
		- Clients can request services only if signed in
- Home Page
	- Will have a summary of all the other pages it will say things such as
		- Services that are needed
		- Low inventory Items
		- Late shipments
		- Need to input for more shipment items

## <span id="page-5-0"></span>1 Team

#### <span id="page-5-1"></span>1.1 TEAM MEMBERS

COLTON HAZLETT, DUSTIN HEIMS, ANTHONY NUSS,

KEVIN NGUYEN, CHRIS TAN, T<sup>Y</sup> WALLIS

#### <span id="page-5-2"></span>1.2 REQUIRED SKILL SETS FOR YOUR PROJECT

AWS services and implementing them in JavaScript framework react.

Creating a seamless UI in react JavaScript

Database implementation and defining the relationships between tables.

Automating parts of the application to avoid user inputs.

Creating test cases for critical aspects of the web application.

Implementing CI/CD into the git repository for error checking.

#### <span id="page-5-3"></span>1.3 SKILL SETS COVERED BY THE TEAM

AWS services and implementing them in JavaScript framework react.

- Colton, Anthony, Dustin, Chris, Ty, and Kevin

Creating a seamless UI in react JavaScript

- Colton, Anthony, Dustin, and Kevin
- Database implementation and defining the relationships between tables
	- Ty, Chris

Automating parts of the application to avoid user inputs

- Colton, Anthony, Dustin, Chris, Ty, and Kevin

Creating test cases for critical aspects of the web application

- Colton, Anthony, Dustin, Chris, Ty, and Kevin
- Implementing CI/CD into the git repository for error checking
	- Colton, Anthony, Dustin, Chris, Ty, and Kevin

#### <span id="page-6-0"></span>1.4 PROJECT MANAGEMENT STYLE ADOPTED BY THE TEAM

The type of project management style that we decided to implement is the Agile approach using Jira software. We organized the project into 2-3 week sprints and created a Gnatt chart in Jira. Then we can focused on staying on track to completing the project by the end of the two semesters. In the sprints it was broken into frontend and backend development.

#### <span id="page-6-1"></span>1.5 INITIAL PROJECT MANAGEMENT ROLES

Colton - Project Manager, Security & Frontend Dustin - Security & Frontend Anthony - Frontend Kevin - Frontend Ty - Backend Chris - Backend

## <span id="page-6-2"></span>2 Introduction

#### <span id="page-6-3"></span>2.1 PROBLEM STATEMENT

The sponsor company Hinckley Medical LLC does not currently have an effective way of tracking and managing internal operations. To improve day-to-day operations we are creating a web application to offer these services.

#### <span id="page-6-4"></span>2.2 REQUIREMENTS & CONSTRAINTS

Our project requirements are role-based. Roles are listed with the requirements using the following key:

A: Admin users

DH: Department Head users

E: Employee users

G: Guest users

Basic webapp requirements (all users):

- Log in
- Sign up
- Serial number entrance
- Needed to gain access to some of the other pages
- When logged in
	- Menu to navigate to all other pages

Inventory management requirements:

- $\bullet$  Create/edit inventory item (A)
- Subtract/Add quantity of item (A,E)
- Notify low inventory on dashboard (A, E)
- $\bullet$  View all inventory items  $(A, E)$
- Search inventory items by labels, part numbers, and part names (A, E)

Shipment management requirements:

- $\bullet$  Add/approve new shipment  $(A, E)$
- $\bullet$  View old & pending shipments  $(A, E)$
- Edit old (locked) shipments (A)
- Search by bath no, manufacturer, PO
- Filter by label

Serviceability management requirements:

- $\bullet$  RFS (G, DH)
- S/N List owned by department (DH)
- List of current RFS (DH)
- $\bullet$  RFSA (A, E)
- $\bullet$  List of current RFSA (A, E)
- $\bullet$  Close RFS/RFSA (A, E)

#### <span id="page-7-0"></span>2.3 ENGINEERING STANDARDS

- 1. Standard website formatting. Include a logo in the top left, menu bar on the left, and standard dropdown items.
- 2. HTTPS protocol a. An HTTPS-Only standard will eliminate inconsistent, subjective determinations across agencies regarding which content or browsing activity is sensitive in nature, and create a stronger privacy standard.
- 3. AES-256 encryption a. The Advanced Encryption Standard (AES) specifies a FIPS-approved cryptographic algorithm that can be used to protect electronic data. The AES algorithm is a symmetric block cipher that can encrypt (encipher) and decrypt (decipher) information.
- 4. IEEE-23026-2015 a. The goal of this standard is to improve the usability of informational websites and ease of maintenance of managed Web operations in terms of locating relevant and timely information, applying information security management, facilitating ease of use, and providing for consistent and efficient development and maintenance practices.

#### <span id="page-8-0"></span>2.4 INTENDED USERS AND USES

- 1. Hinckley Medical benefits
	- a. Organized and easy to use inventory tracking
	- b. Organized and easy to use shipment tracking
	- c. Effortless serviceability for when a department requires a product to be serviced
- 2. People/Departments who bought the product benefits
	- a. Easy access to product information
	- b. Ability to request a product to be serviced

# <span id="page-8-1"></span>3 Project Plan

#### <span id="page-8-2"></span>3.1 PROJECT MANAGEMENT/TRACKING PROCEDURES

We chose a waterfall + agile approach for the management style. The main reason being is that we had to have certain things done by certain times to continue with different aspects of the project and we set goals to have those done so we could continue. We had 2 week sprints that would help us keep these goals in mind and continue at a good pace on the project. We used Jira to track our schedule on the project and with the help of github we kept our code all localized so that we could work on it at any time.

#### <span id="page-8-3"></span>3.2 TASK DECOMPOSITION

Breaking the project into different parts is an easy way for each of the parts of the project to get done without having to wait on each other. How we have it broken up is we work in teams of two and work on separate aspects of the project. One group works on the frontend and some on the backend.

Our main tasks for this project include:

- User account creation
- Inventory management page
- Shipment management page
- Home dashboard page that has general information about each page
- Serviceability page to schedule maintenance

#### <span id="page-8-4"></span>3.3 PROJECT PROPOSED MILESTONES, METRICS, AND EVALUATION CRITERIA

In semester one there were 3 major milestones; 1 being the creation of the shipment page, 2 of the inventory page, and 3 of the login page. Each of these pages need to be functional and is part of the core functionality of Hinckley Medical LLC's website that they requested. Our goal was to get these core functionalities up and running so they can start using it by the end of semester.

The shipment page would keep track of all the incoming and outgoing shipment orders within the company. The inventory page would keep track of all in-house parts and display various information about those parts. The inventory page is also linked to the shipment page in the sense that when you receive something it will have been initially from the shipment page. Additionally from the shipment page you would be able to change the inventory of items. This would allow us to have the ability to show if an order is good because you don't have to manually change it on the inventory

page. Lastly the login page would help the company organize permissions of users accessing the website such as guest, employee and admin.

In semester 2 our goal was to finish the inventory and shipment pages with all of the user experience enhancements completed such as editing and deleting items, filtering and searching items etc. We also wanted to create the serviceability page that tracks service requests through the process of being serviced.

#### <span id="page-9-0"></span>3.4 PROJECT TIMELINE/SCHEDULE

Below is a detailed breakdown of our estimated schedule for both semesters

Semester 1:

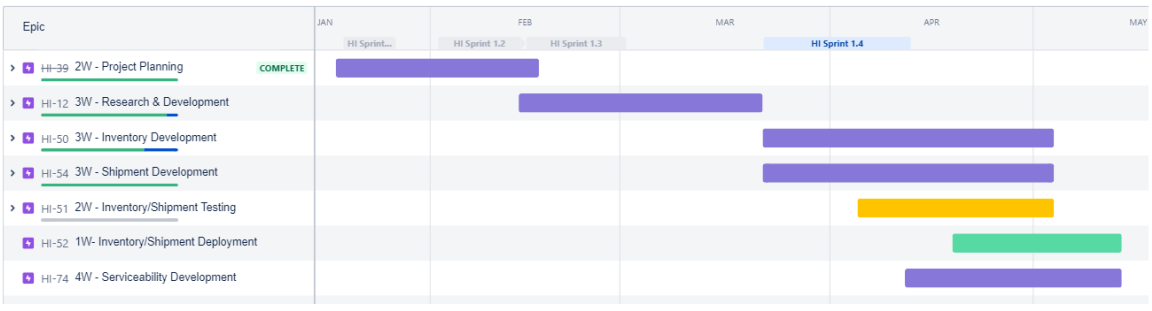

Semester 2:

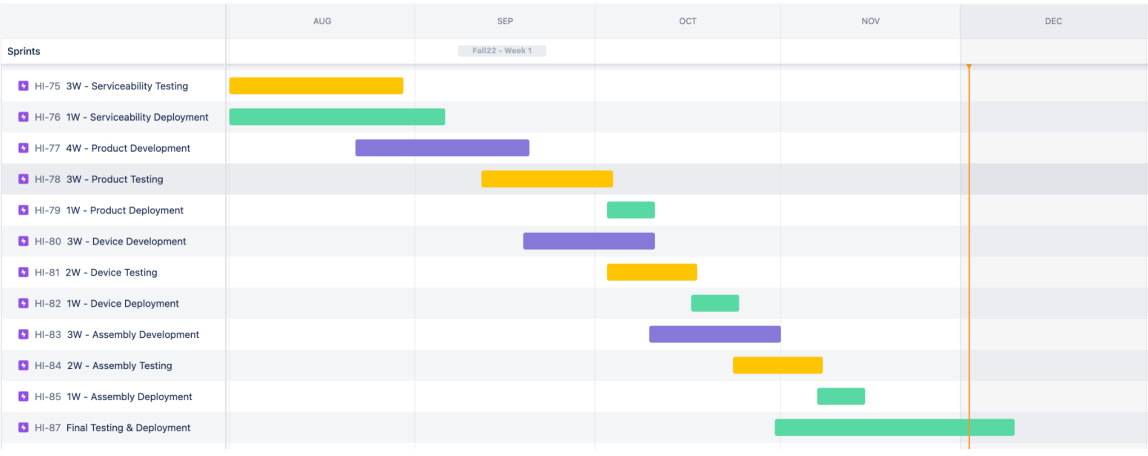

below is our actual schedule for both semesters

Semester 1:

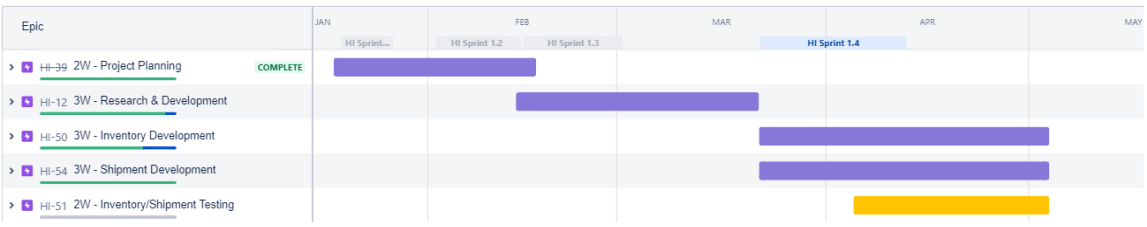

Semester 2:

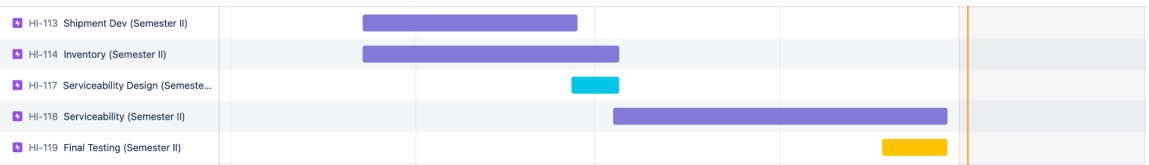

#### <span id="page-10-0"></span>3.5 RISKS AND RISK MANAGEMENT/MITIGATION

Not too many risks are brought up with the creation of this product. The only one of major significance is the idea of user data getting stolen and that can be fixed through the implementation of securing personal information with hashing or any other method that AWS provides to us already.

#### <span id="page-10-1"></span>3.6 PERSONNEL EFFORT REQUIREMENTS

Each of our team members were required to work on the project a certain amount of time each week but it can vary on the amount of time that they actually work on the project. The amount of time each of the group members worked on the project varied from 5 hours to 10 hours each week. Each member is assigned roles and responsibilities for each week. It is there responsibility to spend time each week working on their given task.

#### <span id="page-10-2"></span>**3.7 OTHER RESOURCE REQUIREMENTS**

The other type of resource that we needed for the project was for financial help. As AWS offers many different services and allows you to "pay as you go" meaning it will be more expensive the more it is used. We entered the AWS free tier to help with these costs and it offers most of our services for free while we are in the development phase. They check the usage amounts by the month and then it resets. If we go over the free tier amount then we get charged the normal amount. We also applied for \$300 in AWS credit which should cover the financial needs for the development of the project.

## <span id="page-10-3"></span>4 Design

- <span id="page-10-4"></span>4.1 DESIGN CONTEXT
- <span id="page-10-5"></span>4.1.1 Broader Context

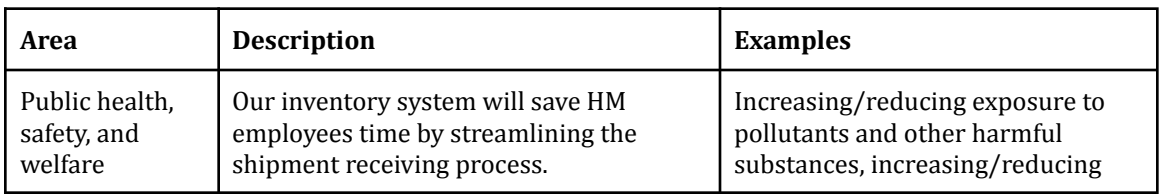

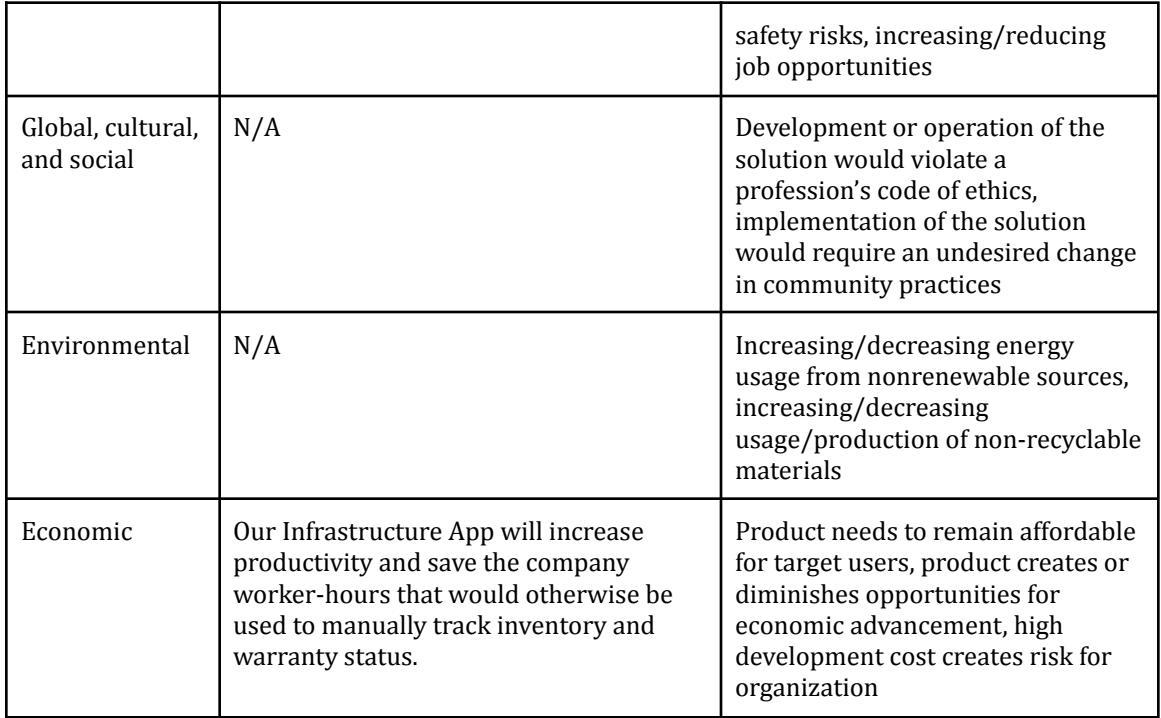

#### <span id="page-11-0"></span>4.1.2 User Needs

PARAMEDIC needs a way to SUBMIT A CUSTOMER SERVICE REQUEST because PRODUCT BROKE.

DEPARTMENT HEAD needs a way to ORDER REPLACEMENT PARTS because PRODUCT BROKE.

ADMIN needs a way to CHANGE PART CATALOG because PART NUMBER/SOURCE CHANGED.

EMPLOYEE needs a way to TRACK INVENTORY because HE/SHE NEEDS TO KNOW WHEN TO ORDER MORE PARTS.

#### <span id="page-11-1"></span>4.1.3 Prior Work/Solutions

When looking at other examples for page layout we find many examples online that we can follow along with, and these help a ton. Have a template design that someone says works really well and they explain every part of the design they created. It is easy for us as a group to take that and change it to our liking and use it as a base line.

### <span id="page-11-2"></span>4.1.4 Technical Complexity

With our project being software based there are always ways that we can improve code that we find helpful and can use for ourselves. For the frontend we used Javascript react with backend on AWS and with these two components we are creating from the ground up, a system that Hinkley Medical can use in day to day life. What they asked for was to create many different aspects of the website, everything ranging from inventory, shipment, profile, serviceability. Each of these components are

very different from each other and required a different way of thinking on how we are to create them.

#### <span id="page-12-0"></span>4.2 DESIGN EXPLORATION

#### <span id="page-12-1"></span>4.2.1 Design Decisions

- 1. Using AWS as backend was a very smart choice as it is easy to create and use for our project.
- 2. Having an overall design layout of what each page is going to look like as a template.
- 3. Using widgets in our pages make them look more professional and gives it more ease of use which is always smart to have.

#### <span id="page-12-2"></span>4.2.2 Ideation

We came to widgets from many different ideas:

- 1. Drop down menu
- 2. Color coordinated parts
- 3. Pop up window
- 4. Seperate page loading
- 5. All info displayed without having to press a button

#### <span id="page-12-3"></span>4.2.3 Decision-Making and Trade-Off

- 1. Drop down menu:
	- a. Pros: Easy access for menu
	- b. Cons: If too many options could confuse client
- 2. Color coordinated Parts:
	- a. Pros: Easier to see certain things like titles/menus
	- b. Cons: Too many colors could confuse client
- 3. Pop up window:
	- a. Pros: Clears up space and makes it less cluttered
	- b. Cons: Might be annoying for the client (new window may cause performance issues)
- 4. Separate Page Loading:
	- a. Pros: Clears up space like a pop up window and makes it less cluttered
	- b. Cons: May cause performance issues
- 5. All info displayed without having to press a button
	- a. Pros: Easy access for information needed
	- b. Cons: Could be overwhelming to look at

#### <span id="page-12-4"></span>4.3 PROPOSED DESIGN

This final semester we have finished up the last of the inventory and the shipment page. This then lead to the making of the Serviceability page. All of these are set up with the CI/CD pipeline to be tested. This semester we have completed the four main pages that are being used by the company for them to use.

#### Page 14

#### <span id="page-13-0"></span>4.3.1 Design Visual and Description

#### **# 1 L o g i n / S i g n u p p a g e**

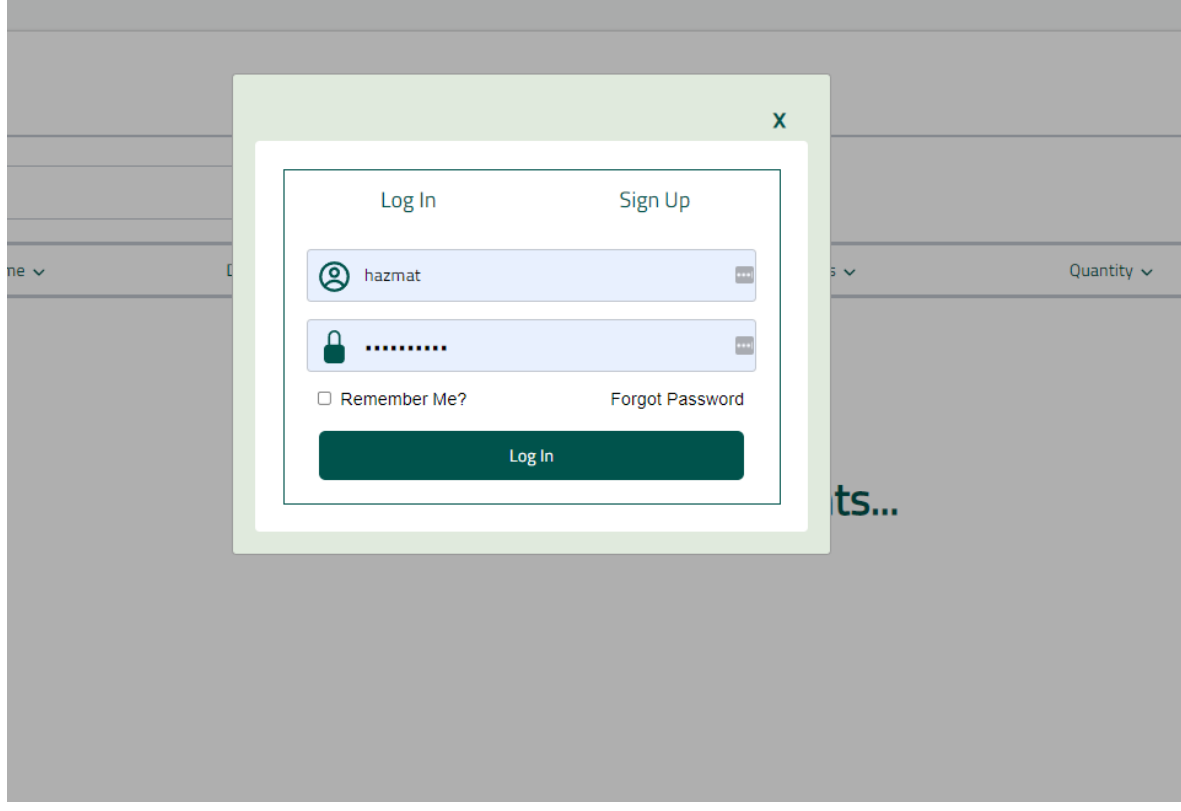

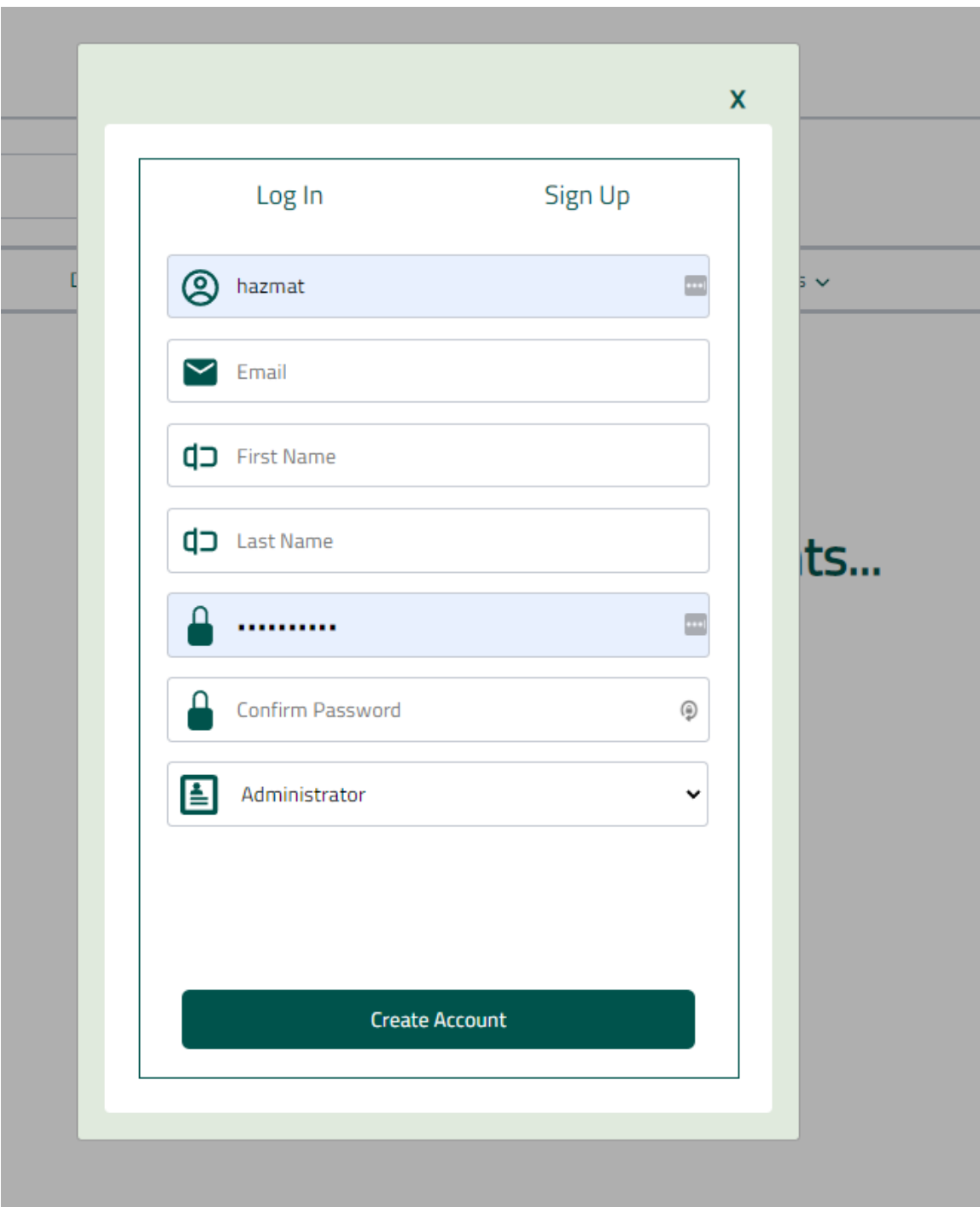

The first screenshots $(\#_1)$  is our implementation of the logging and signing up feature. There is a button in the top right corner of the site for logging in. After logging in there will be a profile tab in place of the login button.

#### **# 2 S h i p m e n t P a g e**

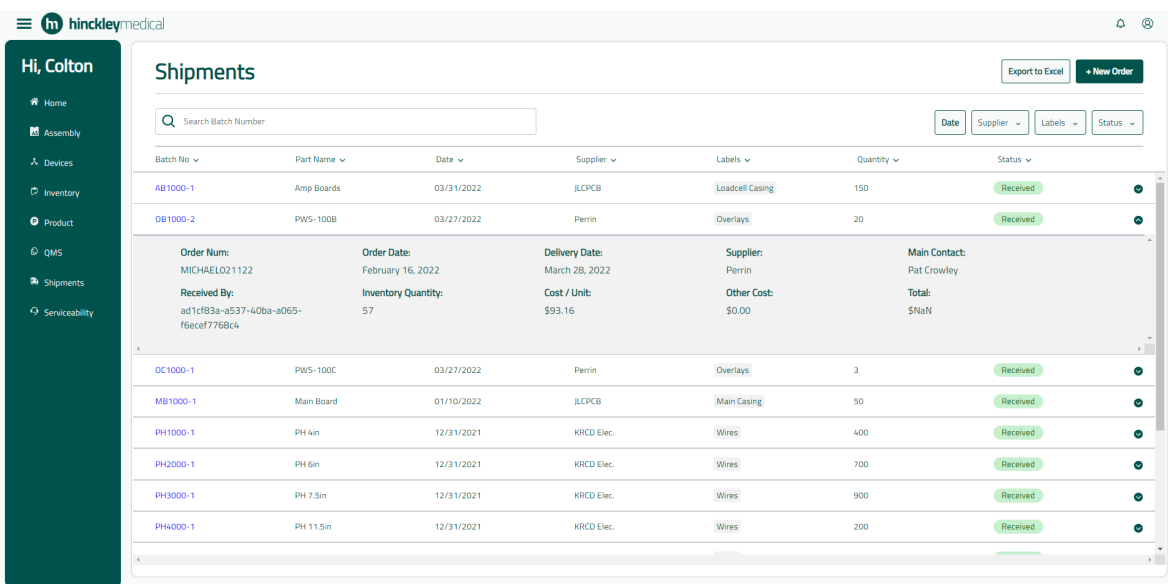

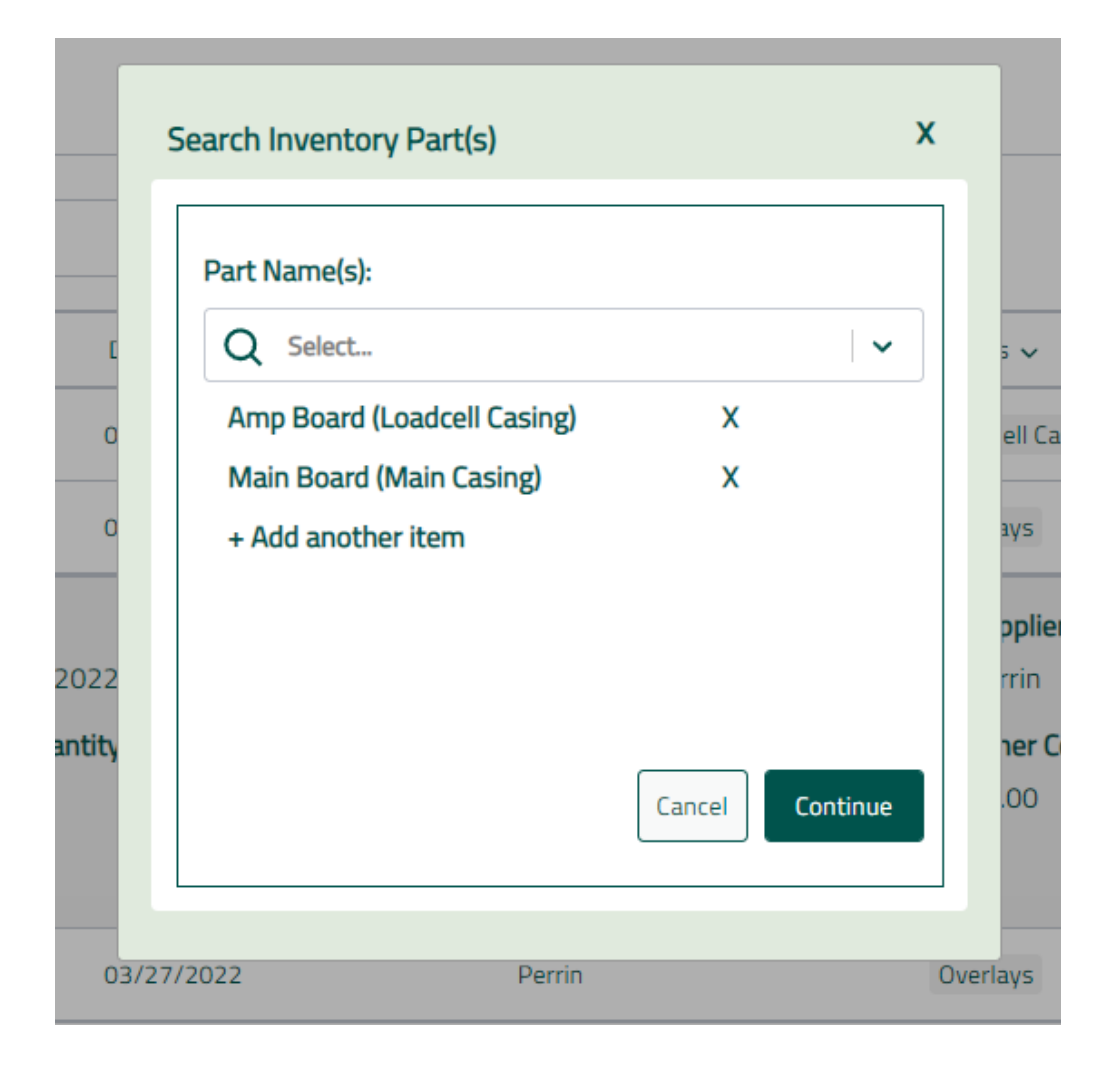

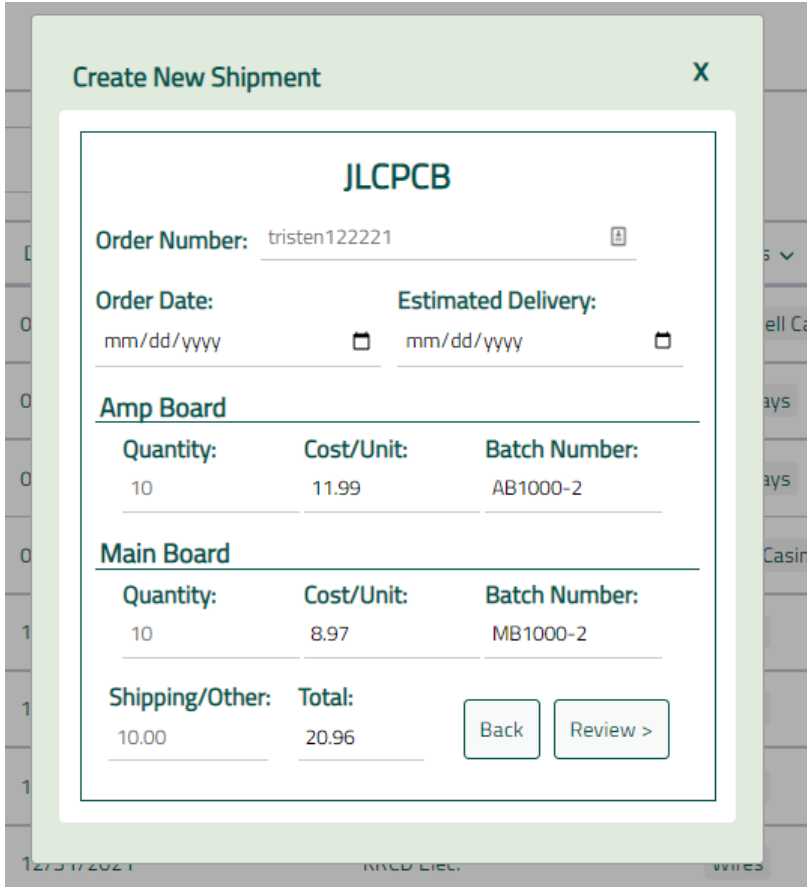

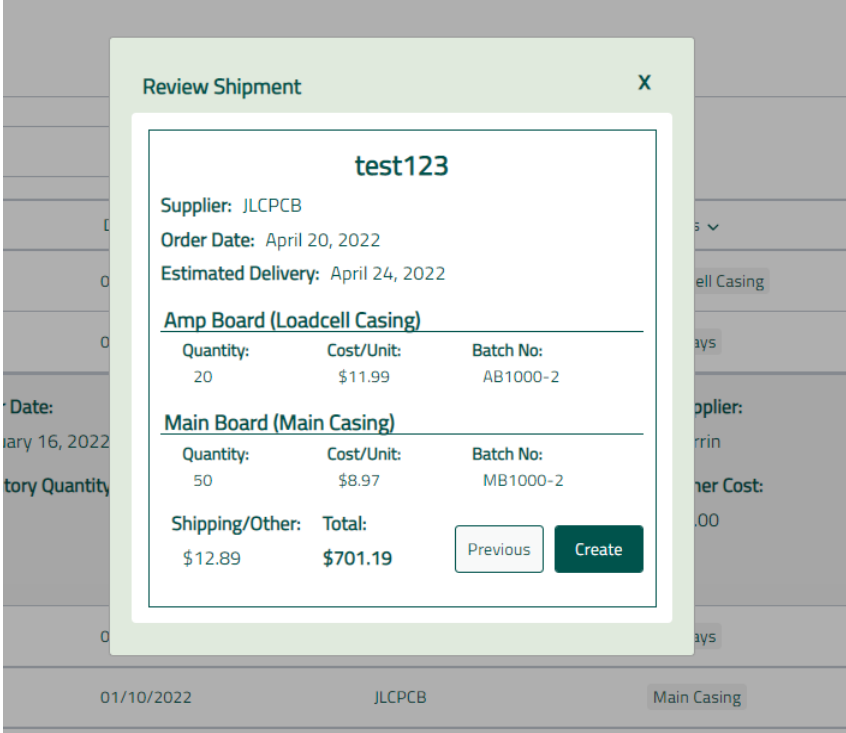

The second screenshot( $\frac{f(\#2)}{2}$  shows the site's sidebar which is able to slide in and out when clicking on the menu button next to the Hinckley medical logo. Each page has a separate button inside of this sidebar. In this screenshot, we are on the shipment page. Each shipment is displayed with characteristics displayed for each. Each shipment has a dropdown displayed when clicking on it. We have the backend connected to the shipment page so the items displayed are the current items the sponsor company provided us. Export to Excel button will take all of the shipments and allow you to download them in excel form. In the first screenshot it can be seen that the drop down has a edit button that if you have an incorrect shipment you can delete it and even delete the shipment once it is completed.

The other screenshots for the shipment page show the steps to create a new shipment item. First, you need to select an inventory part, otherwise create a new inventory part (pending). You can have multiple inventory parts in one order as long as they are from the same supplier. Then it requires you to fill in the information about the shipment on the Create New Shipment page. Lastly, before creating the shipment it has you review the information for typos or anything that could have been inserted wrong.

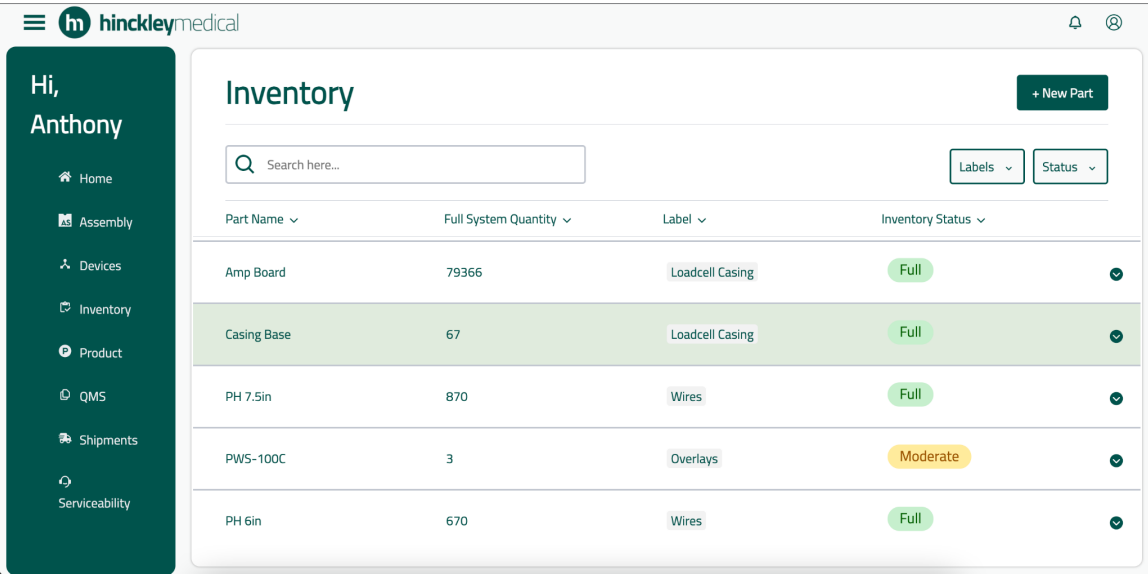

#### **#3 Inventory page**

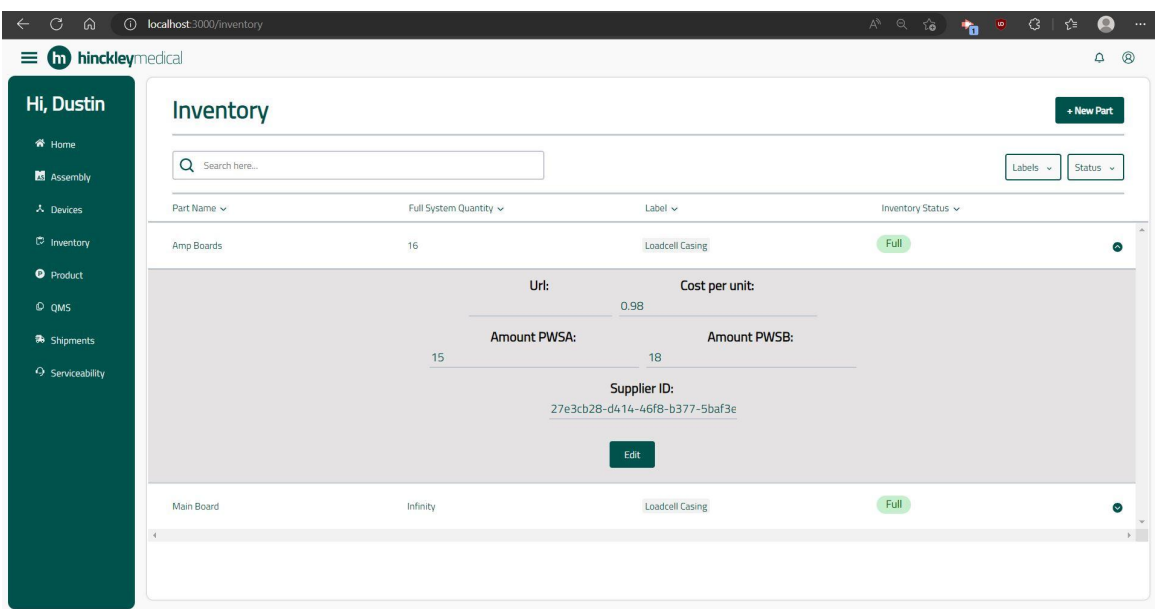

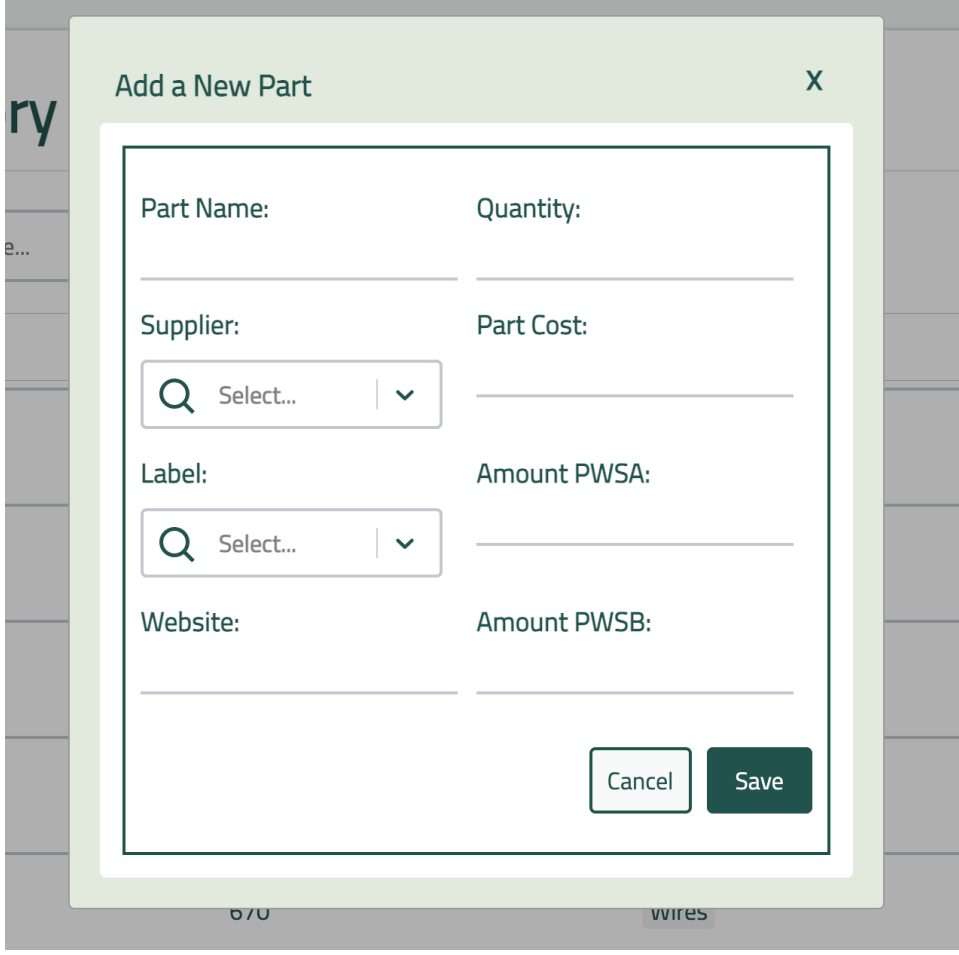

ш

The third screenshot  $(\frac{4}{3})$  is our implementation of the inventory page. The inventory page has similar characteristics as the shipment page. Each part is displayed and has a dropdown for each that will display more information about each. The inventory has a button to create a new part. The button will open a popup as shown where you can insert characteristics about the new part that will be populated into the inventory when successfully created. In the second screenshot it is show that when clicked on it will give more information about the part. This is good for general use and to make the page look better and not have so much information when the page first loads up.

#### **#4 Serviceability Page**

The below screenshot shows the serviceability page. This page is used by the employer and the clients. The clients would request for a service on a part and then on the other side the admin would be able to complete the serviceability and see information about it. The first screenshot is of the general page with all of the different services that can be seen in a list. The second screenshot is of the employees being able to add services and delete them once completed.

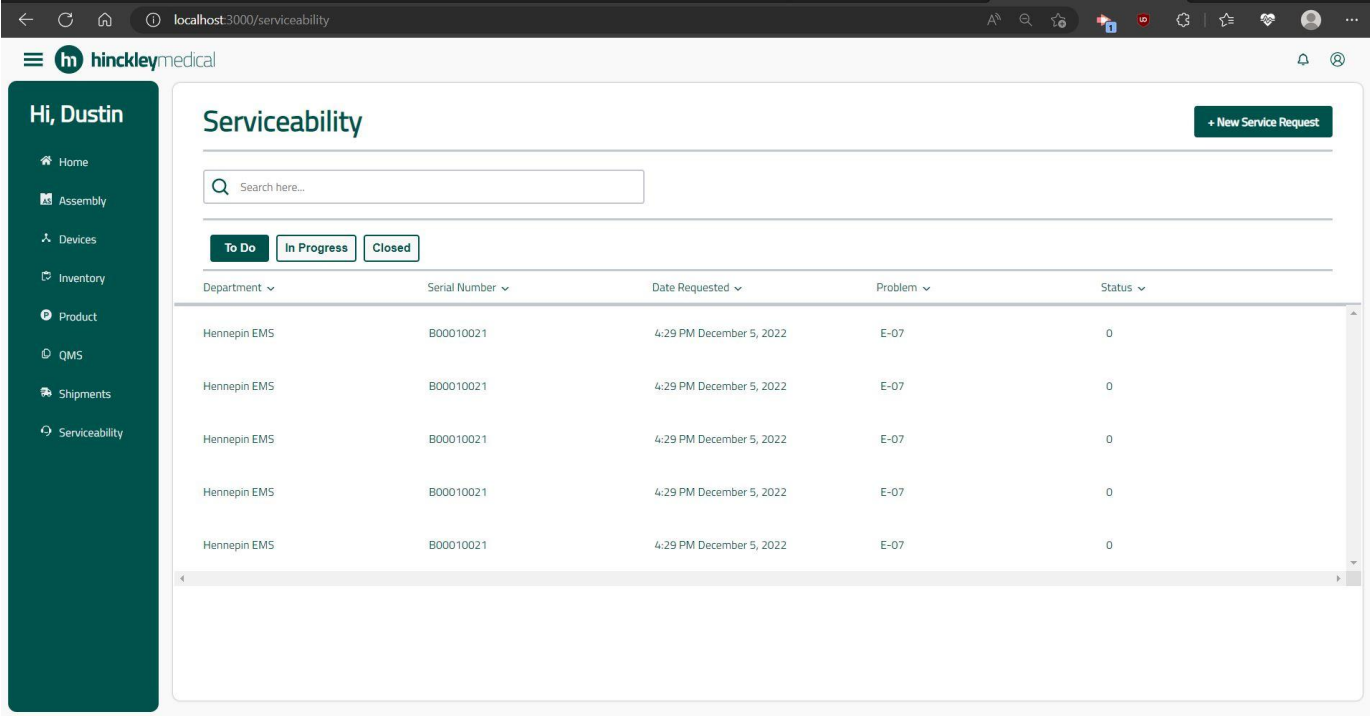

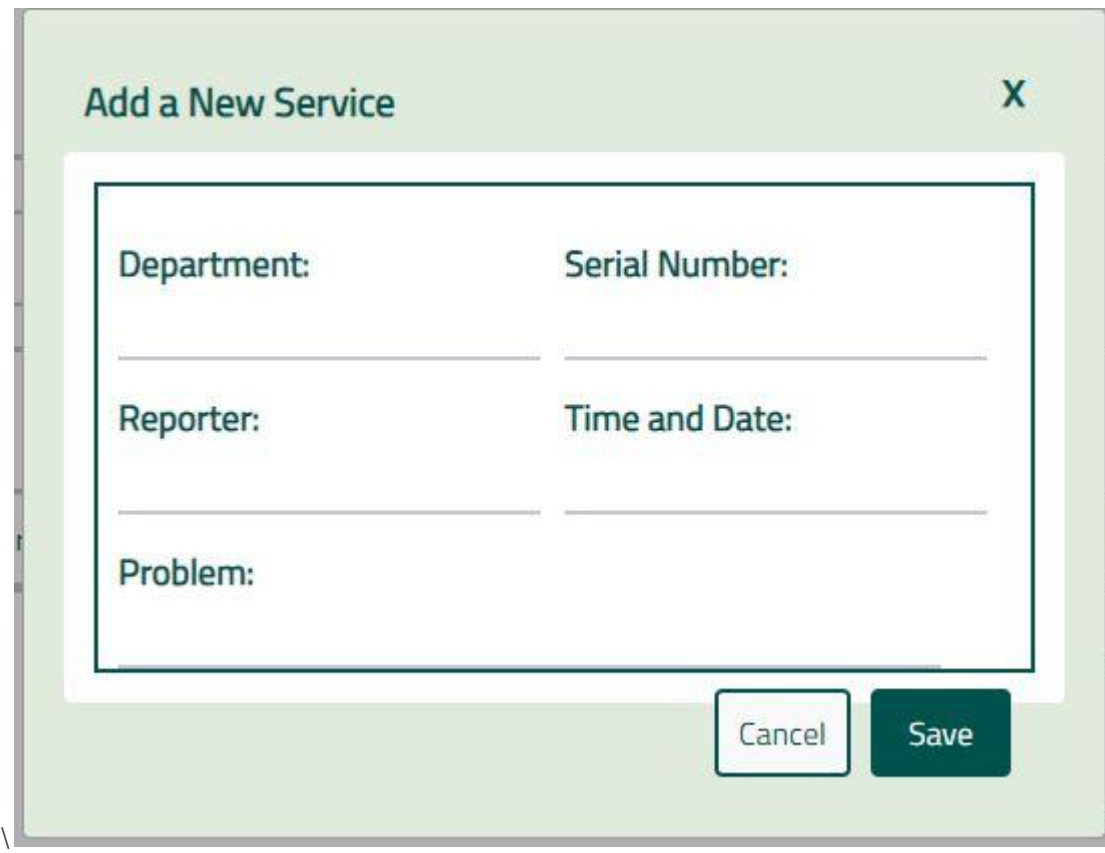

#### <span id="page-20-0"></span>4.3.2 Functionality

The current design includes every functional requirement given by Hinckley medical for the pages that we have been working on. It also features many non-functional requirements that will enhance the experience of using the site. Some of these include a moving sidebar that is able to hide when staying on one page and other dropdowns that can be hidden to provide a clean user experience without unnecessary distractions. As we work on the other pages of the project we will make sure it meets all the sponsor companies requirements.

#### <span id="page-20-1"></span>4.3.3 Areas of Concern and Development

That the product might not meet the requirements that they are looking for in the inventory and ordering of parts of the project. Also, for the shipment page making it too complicated to use by having too many user inputs and steps to create a new shipment.

We organize the project into the required tasks so there won't be any missed requirements. We used Jira to organize all of the tasks that we are required to work on. We also shared major project achievements with our client and allow them to provide feedback.

#### <span id="page-21-0"></span>4.4 TECHNOLOGY CONSIDERATIONS

The strengths in the technology that we chose were:

- React JavaScript Framework is fast and has great pre-built packages
- AWS amplify is easy to implement with react
- AWS cognito for user based encryption
- AWS DataStore allows for offline access ad will sync when connected to the internet

The weaknesses of the technology that we chose were:

● Accessibility, because of how AWS amplify charges the website will only be able to be access in the midwest region initially until the sponsor company decides they want to expand

#### <span id="page-21-1"></span>4.5 DESIGN ANALYSIS

#### **Did your proposed design change from CPRE 491?**

We were very ambitious with our design plans in cpre 491. We initially planned on creating several other pages along with what we had completed. We eventually realized that we needed to reoganize our schedule of work and focus on creating a quality application over trying to implement as much as possible. We worked with our client to agree on what we wanted to complete to finish the project.

We also ran into various scenarios on how we wanted different functionalities to work after brainstorming. These lead to changes in several pages. An example was how we were editing inventory part items. We initially planned on being able to edit every detail of a part. We then found that this would not be an ideal solution with inventory parts being linked to different areas of the application. We changed our design to only allow users to change certain details of a part.

#### <span id="page-21-2"></span>4.6 DESIGN PLAN

We created a Miro board wireframe with every page to meet the overall requirements. Each page has its own functionality with the different roles described. It also has user capability roles, design inputs, and known database items. In this board we also describe each user role in depth and the structure of our databases. There are also links to useful resources as well as security ideas.

Our Miro board can be viewed using the following link: [https://miro.com/app/board/uXjVOQ2GbiI=/?share\\_link\\_id=323438907833](https://miro.com/app/board/uXjVOQ2GbiI=/?share_link_id=323438907833)

## <span id="page-21-3"></span>5 Testing

#### <span id="page-21-4"></span>5.1 UNIT TESTING

The units that were tested are most of our function calls that have a critical render that will change the UI in react. We used what it is supposed to do and also have a few edge cases for most of the test cases. Example units would be our login functionality.

Each member in the group created their own unit test cases for the functions that they created.

The tools that were used are react testing libraries Jest & Cypress.

#### <span id="page-22-0"></span>5.2 INTERFACE TESTING

The interface testing that was done is for our calls to the web server that we are using. For the project it is AWS and we used multiple different services such as, Coginto, Amplify, DynamoDB, DataStore, DataSync, and CloudWatch.

We validate any edge cases so these services do not crash and it will be scalable with our web application.

#### <span id="page-22-1"></span>5.3 INTEGRATION TESTING

Integration testing is important for inserting everyone's work into each other and validating that nothing from someone else's part will break another. The critical integration path would be from moving from page to page in the design from any part of the project. Also, validating that when we are working on a part of the website that requires a submission it will be able to store the item as a draft.

#### <span id="page-22-2"></span>5.4 SYSTEM TESTING

Inventory:

- Add/Remove/Edit Inventory items
- Auto increment inventory amount by shipment
- Filter and search inventory list

#### Shipment

- Add/Remove/Edit shipments in list
- Filter and search shipment list

#### Serviceability

- Add/remove services

#### Home

Have generalized tables that give important information about the other pages

#### <span id="page-22-3"></span>5.5 REGRESSION TESTING

Any pushes that affect old functionality is ran through our CI/CD pipeline inside of gitlab.

#### <span id="page-22-4"></span>5.6 ACCEPTANCE TESTING

We involved our client in the acceptance testing by allowing them to use our project and design. Since the clients are testing it, this ensures that the software meets and performs according to the client's expectations.

#### <span id="page-22-5"></span>5.7 SECURITY TESTING (IF APPLICABLE)

Security Testing was done on the sign in credentials of the login page. This means that the passwords, usernames, etc are saved properly and not able to be stolen by malicious hackers.

#### <span id="page-23-0"></span>5.8 RESULTS

<span id="page-23-1"></span>All tests are passing as we transition to giving our client our project

## 6 Implementation

We created a Home page so users and easily access the most important information on our website all at once. A shipment page that tracks incoming part shipments to auto increment inventory quantities. A inventory page that keeps track of all items in their inventory. A serviceability page where users can submit a ticket of broken/faulty products that needs to be serviced on so they can ship new products out to the clientals.

The functionality of the website provides increased productivity with the use of a user friendly interface. The website is tested to work and mitigate bugs when users are accessing the site during their day to day work time.

# <span id="page-23-2"></span>7 Professionalism

<span id="page-23-3"></span>7.1 AREAS OF RESPONSIBILITY

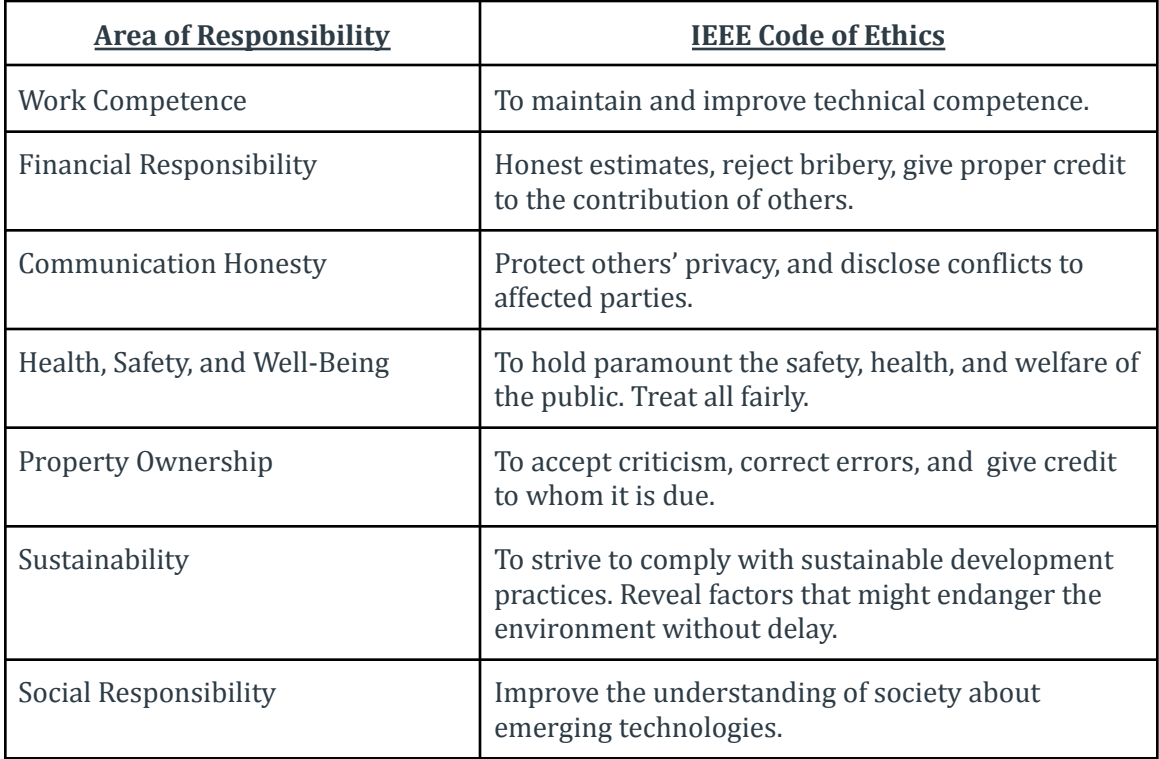

The NSPE Canon focuses solely on values like Honesty and Integrity and Honorable Conduct. The IEEE code of ethics focuses on these values too, but also adds a performance and knowledge aspect. Where the NSPE Canon says to only perform services in your area of expertise, IEEE CoE says to strive to expand your areas of expertise. Where the NSPE says to give credit where credit is due, IEEE adds that we should accept criticism as well as credit for our own work. The IEEE promotes life-long learning and the bettering of oneself, not just maintaining one's honor and integrity.

#### <span id="page-24-0"></span>7.2 PROJECT SPECIFIC PROFESSIONAL RESPONSIBILITY AREAS

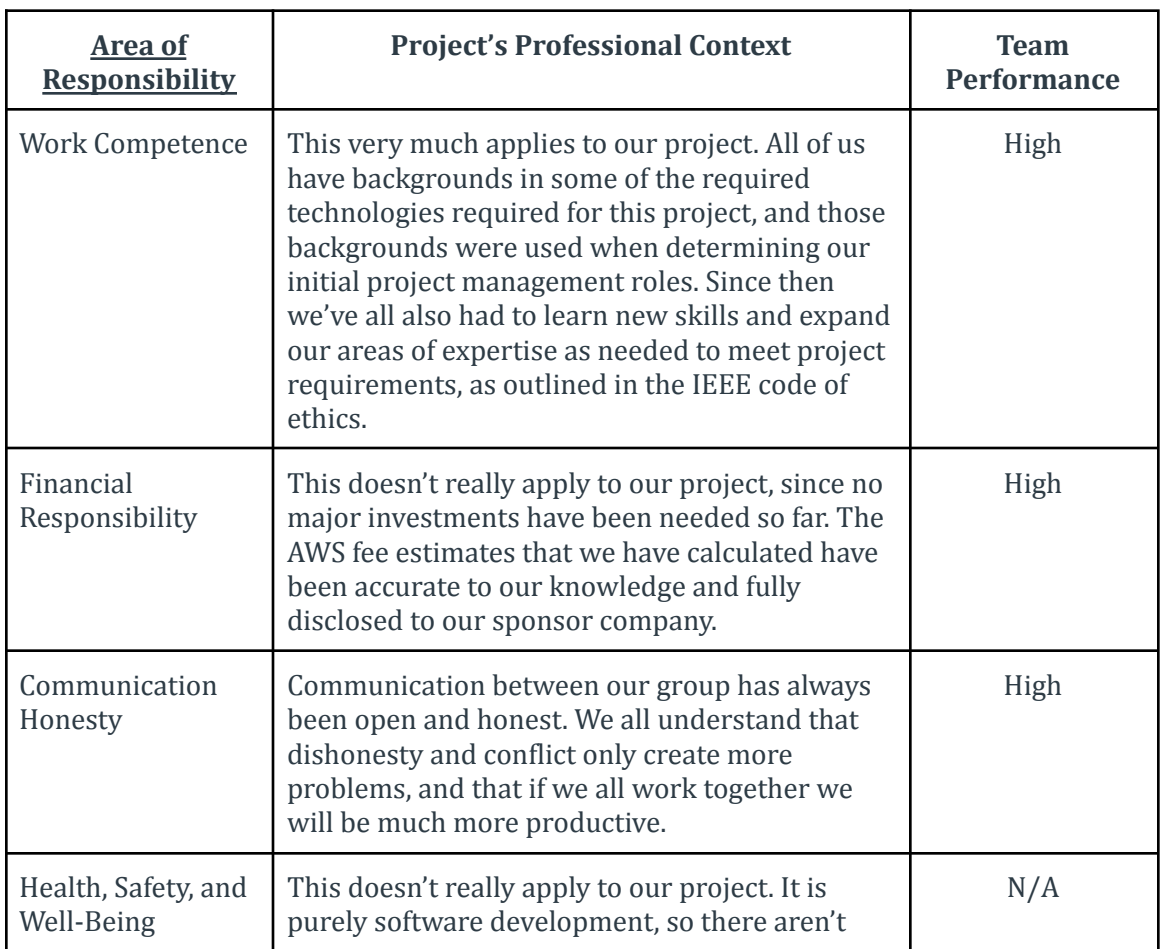

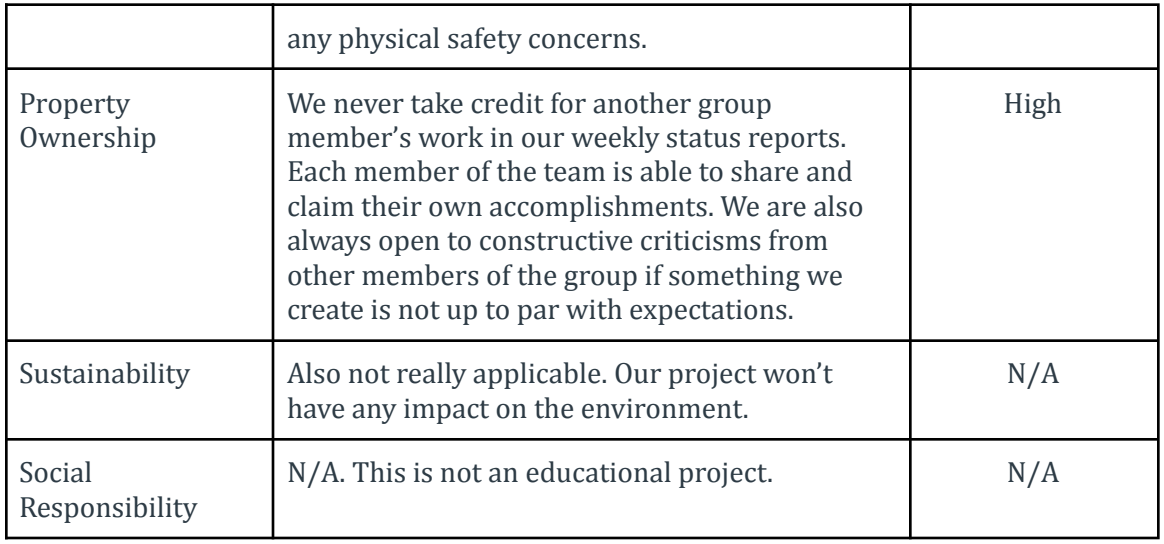

#### <span id="page-25-0"></span>7.3 MOST APPLICABLE PROFESSIONAL RESPONSIBILITY AREA

We believe that Work Competence is the most applicable area of responsibility relative to our project. Being accountable for only accepting responsibilities that we are capable of handling ensures that we are able to proceed with our project in a timely manner without having to backtrack and redo someone's work because they didn't know what they were doing.

## <span id="page-25-1"></span>8 Closing Material

#### <span id="page-25-2"></span>8.1 DISCUSSION

The project is in a finished state to be ready to be delivered to the client.

#### <span id="page-25-3"></span>8.2 CONCLUSION

We reached the requirements from our client company and have provided an application that they will be able to use in their day to day operations. We have finished the project in a state that they will be able to use without errors.

The only constraint that we met from time to time was the time we had to work on the project with all of the group members having such busy schedules it was sometimes difficult to find time to work on it. What we could have done differently from the start of the project is maybe have a more defined testing method to test what we have done.

#### 8.3 REFERENCES

M. Hollands, "Amplify," *Amazon*, 2015. [Online]. Available: https://aws.amazon.com/amplify/. [Accessed: 25-Apr-2022].

"React icons - github pages." [Online]. Available: https://react-icons.github.io/react-icons/. [Accessed: 25-Apr-2022].

#### 8.4 APPENDICES

Our Miro board can be viewed using the following link: [https://miro.com/app/board/uXjVOQ2GbiI=/?share\\_link\\_id=323438907833](https://miro.com/app/board/uXjVOQ2GbiI=/?share_link_id=323438907833)

#### <span id="page-26-0"></span>8.4.1 Operation manual

To use the application you will need to do several steps:

You're required to be using ISU network either being on campus or using a vpn to access the gitlab project.

head to <https://git.ece.iastate.edu/sd/sddec22-21> and click on clone and copy the https link

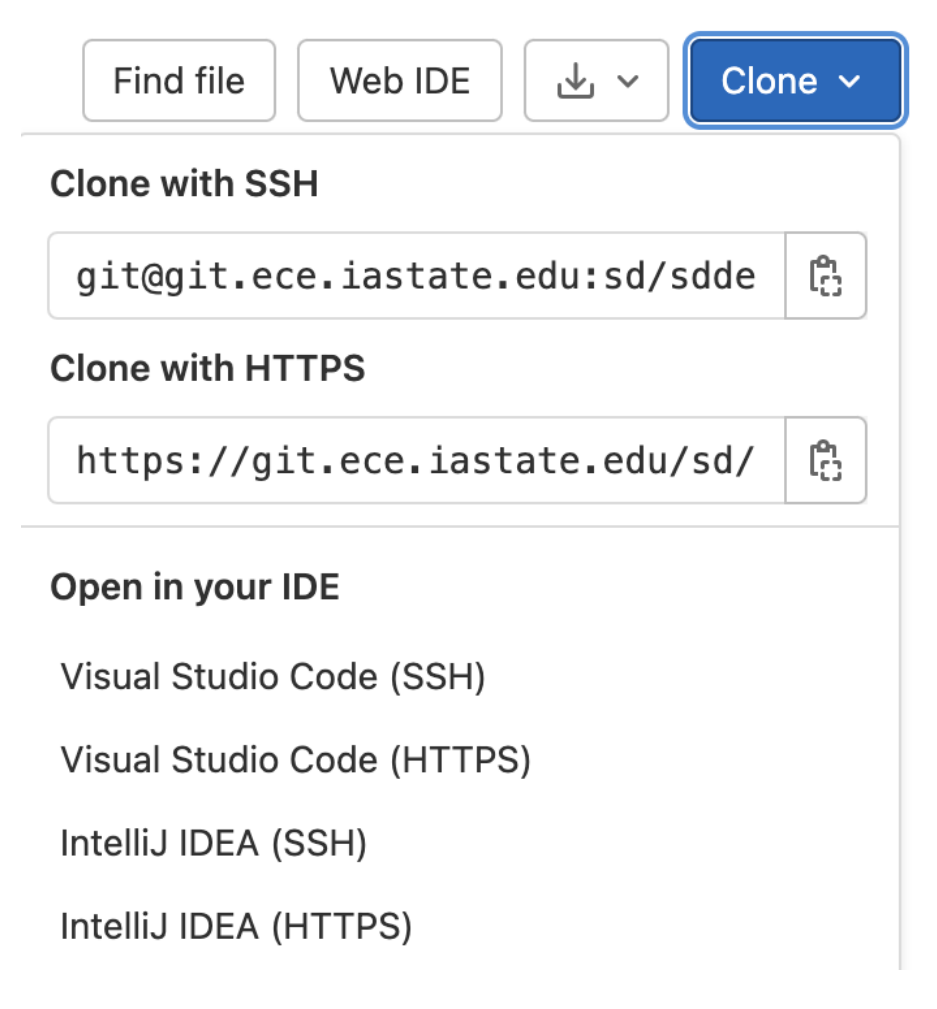

Go into your terminal on your system and enter the following into a folder location of your choice git clone <https://git.ece.iastate.edu/sd/sddec22-21.git>

run: cd orion install the react dependencies using: npm install to run the application enter: npm start

After the application has opened into your web browser, you will need to create an account to access information on the site.

press login in the top right corner of the page

# Log In

enter the required information and you will be prompt to enter a confirmation code send to your email address.

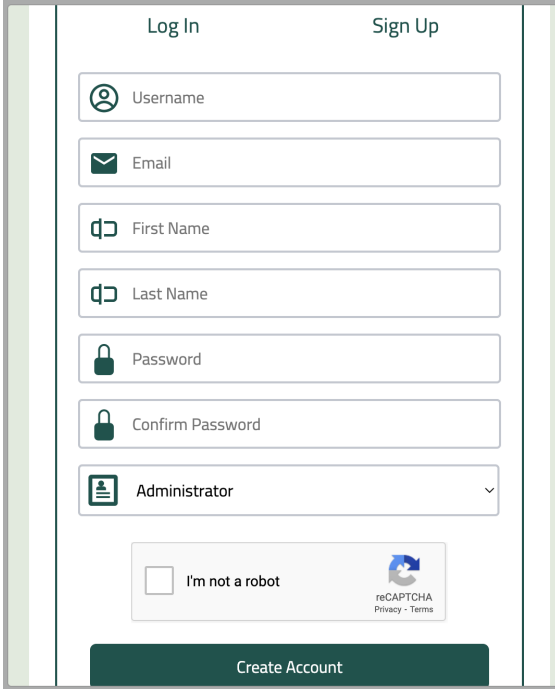

after successfully creating an account you will be able to sign in and access the site.

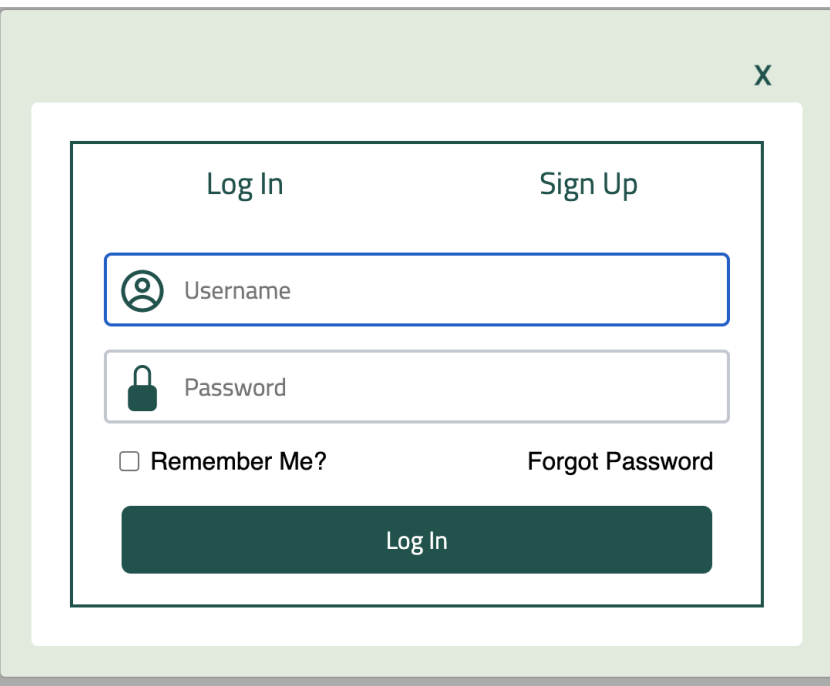

### <span id="page-28-0"></span>8.4.2 Intial designs

Our initial design included extra pages that were not included in the final design

- Device management page to track active devices
- Product information page that holds information about each product
- Assembly page to help guide the process

#### Device information management requirements:

- Create/Edit/Delete device information
- Calibrate devices
- View devices information
- Notified when calibration is due
- Search device by S/N or filter by label or department

#### Product information management requirements:

- User manual (Downloadable)
- Link to service request page
- Selectable list of products owned by a department
	- DH can only view list of products his department owns
	- Administrators can view all departments to see the list of products they own
- Individual product
- Warranty information
	- Status
	- Expiration
- Purchase date
- Service History
- List of components with Batch No.
- Link to that products device tracking page
- Searchable by S/N, department name, batch no.

Assembly Tracking requirements:

- Select an assembly tile to start the step
- Input needed fields per assembly tile
- Complete an assembly with the option to auto-decrement inventory items

These were scrapped after first semester. We had realized that we were over ambitious with our planning of the project and didn't realize how much time the implemented pages would take to develop. We worked with our client to create new requirements after we had a better understanding of our time estimates.